Bonjour, Je vais vous guider dans vos premiers pas sur l'outil SEMap'Verte et **Bleue** 

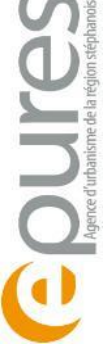

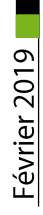

## Les fonctionnalités de l'outil SEMap' Verte & **Bleue Tutoriel**

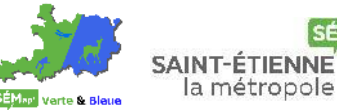

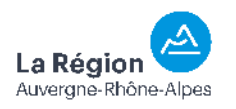

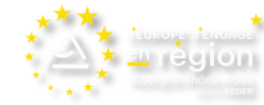

 $\sim$ 

A propos

**①** Non sécurisé | epures.maps.arcgis.com/apps/webappviewer/index.html?id=16affe6264af4b10bdc48b213dbb4d55

SEMap' Verte &...

**TA URB3** 

**III** Applications Accédez rapidement à vos favoris en les ajoutant à la barre de favoris. Importer mes favoris maintenant...

Autres favoris

**SEMap' Verte & Bleue OUTES SAINT ÉTIEM** 

## **SÉM** SAINT-ÉTIENNE

Saint-Etienne-Métropole a mis en place<br>politique volontariste d'accompagnement des acteurs de son territoire dans le but de favoriser l'intégration des fonctionnalités écologiques dans ses actions publiques.

Ce volontarisme s'est matérialisé par la contractualisation, avec la Région Rhône-Alpes et le FEDER. d'un Contrat de Territoire Corridors Biologiques (CTCB) sur la période 2011-2015. L'objectif de ce Contrat était de comprendre, de préserver et de restaurer autant que faire se peut les continuités écologiques situées au niveau des grands corridors fuseaux issus du travail du Réseau Ecologique de Rhône-Alpes (RERA) qui se sont vus se concrétiser par six corridors dans le SCoT Sud Loire.

Cet engagement a été renouvelé par la signature du « Contrat Vert et Bleu » (CVB) en 2016, permettant ainsi à la métropole de poursuivre son dynamisme sur une période de 5 ans, en réorientant ses moyens vers la compréhension, et l'intégration de l'ensemble des continuités écologiques sur la globalité de son territoire.

Saint-Etienne Métropole a souhaité mettre à disposition les bases de données issues des études produites et des actions réalisées dans le cadre de ces contrats.

Epures, l'agence d'urbanisme de la région stéphanoise, a été missionnée pour constituer cet outil collaboratif, interactif et régulièrement mis à iour

L'ensemble des acteurs se mobilisent pour contribuer à l'enrichissement de cet outil cartographique en:

- · Valorisant les éléments de connaissance produits par de nombreux experts engagés sur la TVB.
- · Facilitant l'accès à l'information pour les non spécialistes du SIG (Elus et

05 Boîte de réception - ...

Un volet d'information apparait au lancement.

P3 Tuto\_simpli\_V2.pptx ...

SEMap' Verte & Bleue

 $\mathcal{C}$ 

 $\leftarrow$   $\rightarrow$ 

Données

□

Périmètres administratifs Saint-Etienne Métropole

1530b4d55 (D Non sécurisé | epures.maps.arcgis.com/apps/webappviewer/index.html?id=16affe6264af4b10bdc48b213dbb4d55

:... Applications Accédez rapidement à vos favoris en les ajoutant à la barre de favoris. Importer mes favoris maintenant...

Foures<sup>SANT ET SEMap' Verte & Bleue</sup>

cadre d'action

Autres favoris

H

 $\rightarrow$ 

On peut basculer à tout moment vers les autres volets. Ici, celui de la légende.

02 Boîte de réception - .

P3 Tuto\_simpli\_V2.pptx ...

15:06 P.

FNE Loire, LPO Loire, FDC 42, DREAL ARA

esi

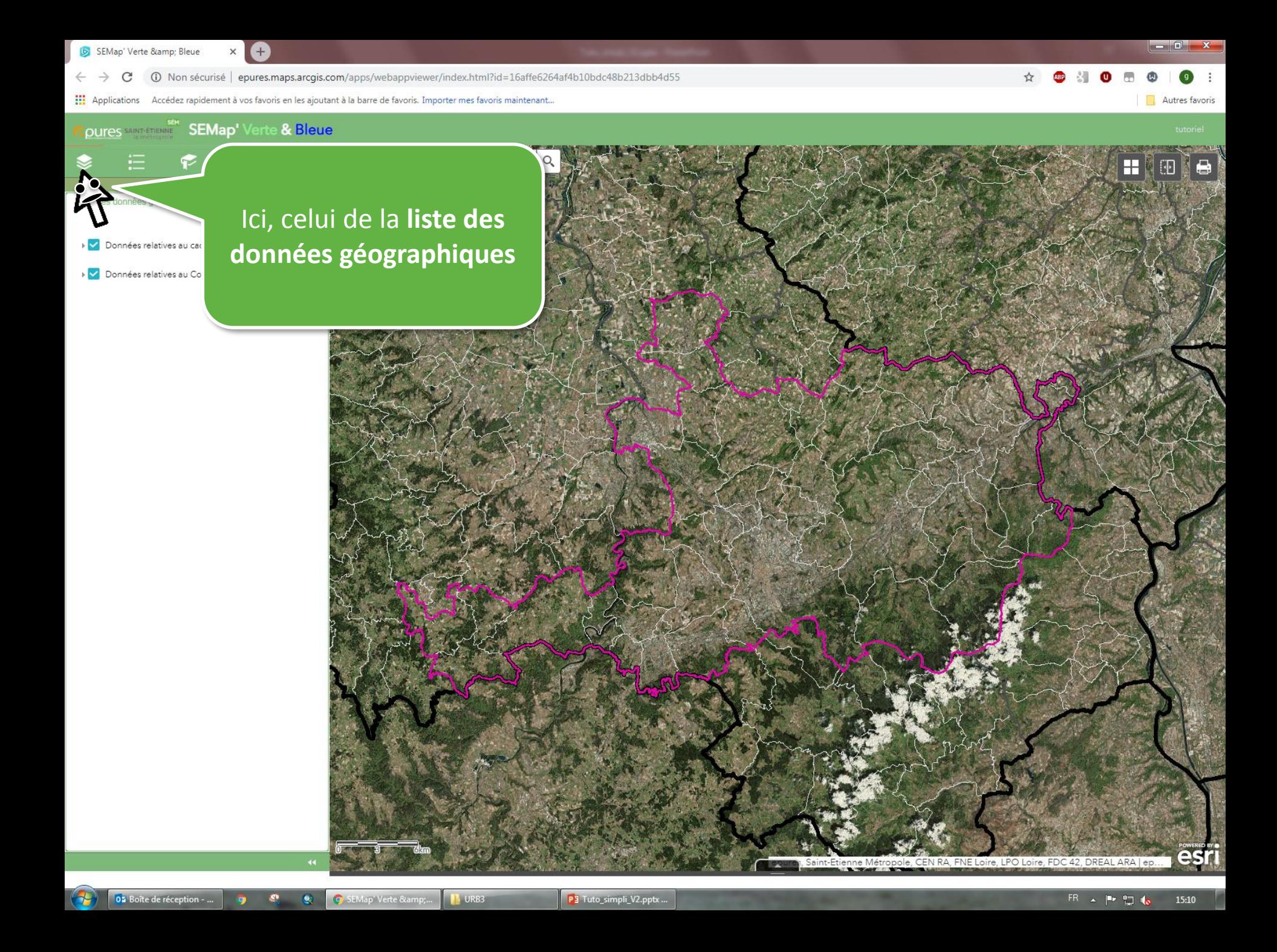

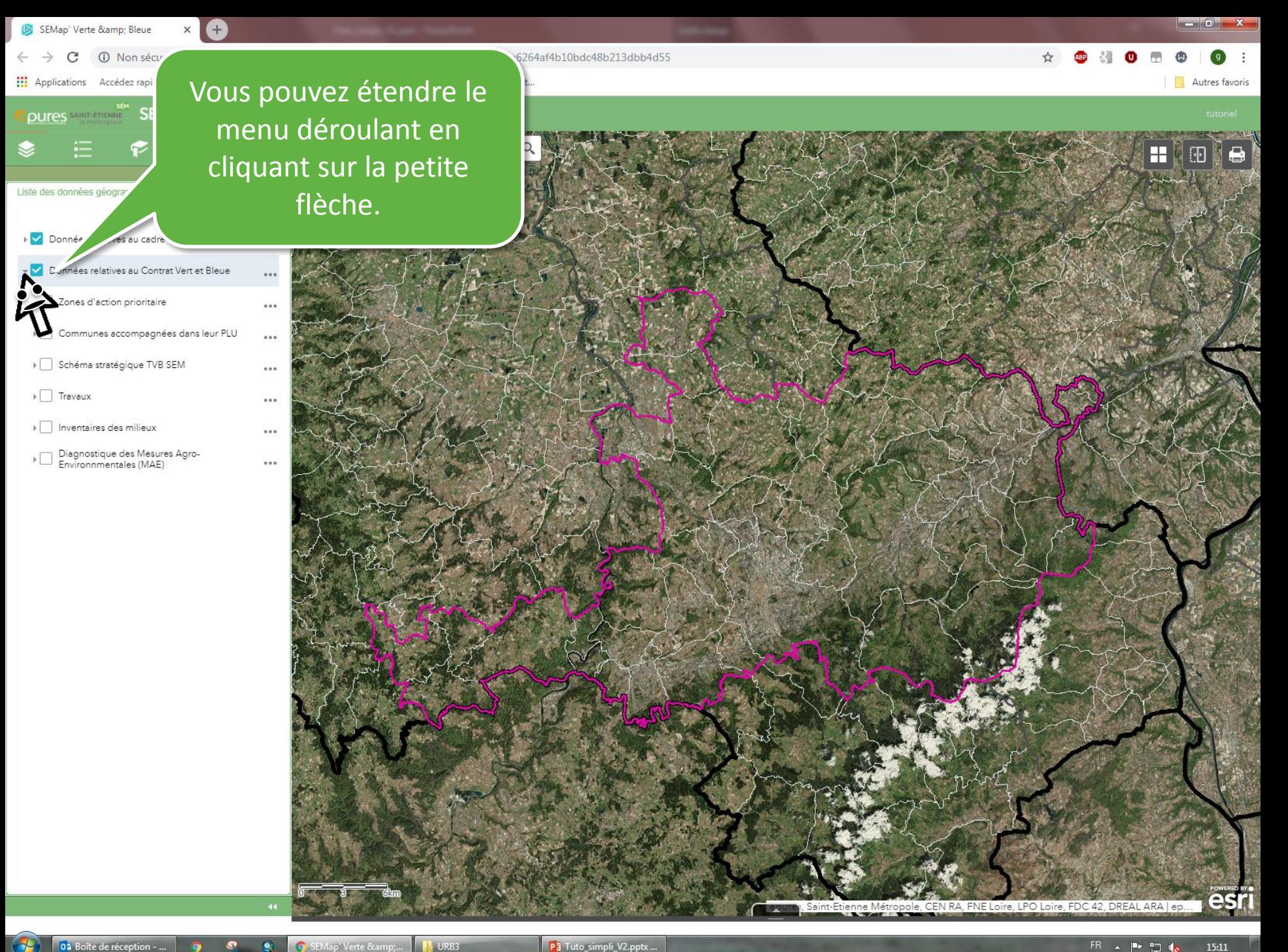

02 Boîte de réception - ...

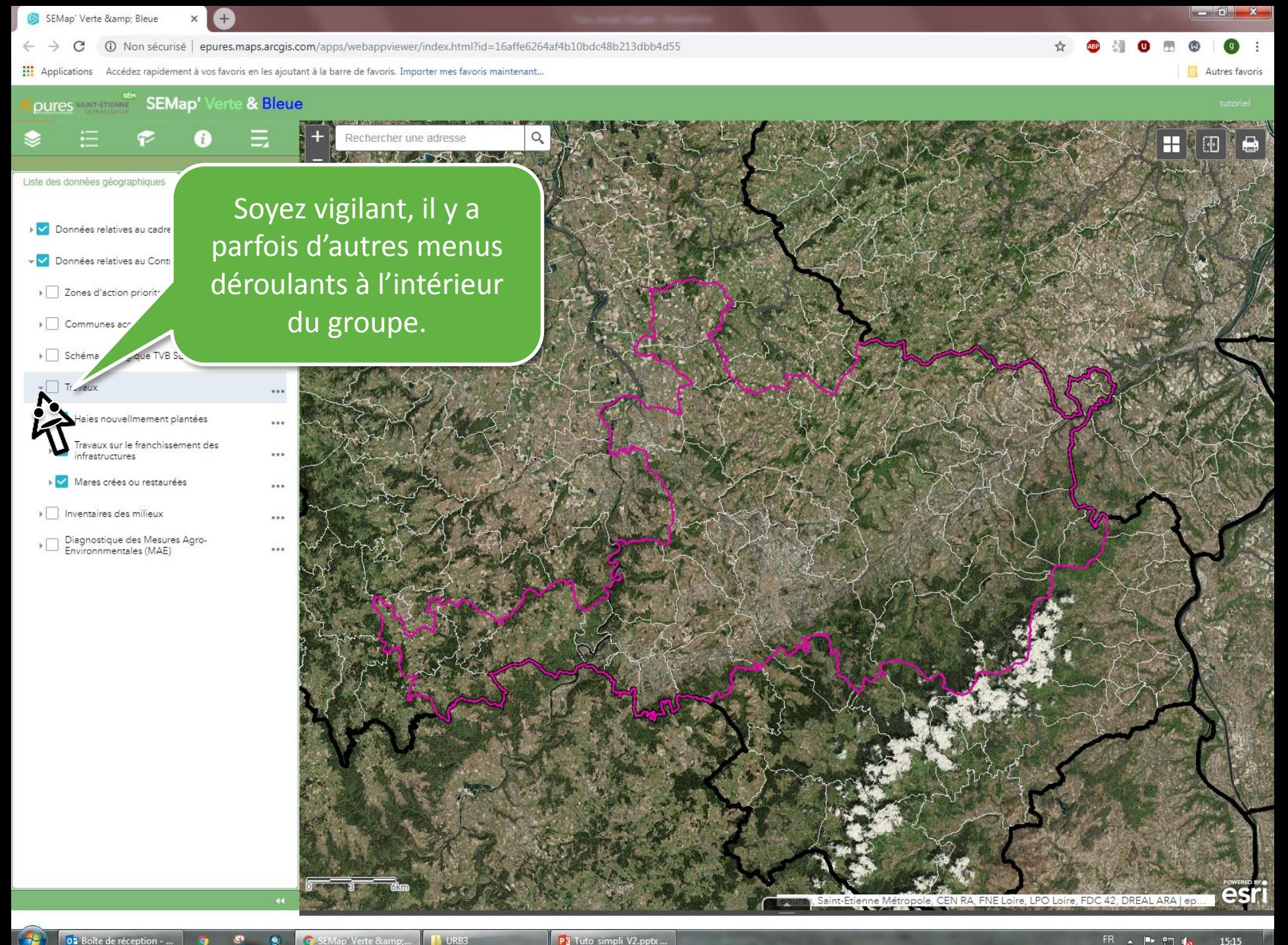

02 Boîte de réception - .

SEMap' Verte &...

P3 Tuto\_simpli\_V2.pptx ...

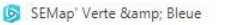

**①** Non sécurisé | epures.maps.arcgis.com/apps/webappviewer/index.html?id=16affe6264af4b10bdc48b213dbb4d55 C

:... Applications Accédez rapidement à vos favoris en les ajoutant à la barre de favoris. Importer mes favoris maintenant...

 $Q \equiv$ ...  $...$ ...  $...$  $...$  $...$ ... ...

 $\ddot{\phantom{a}}$ 

Autres favoris

H

☆

**Epures SAINTETIERIE** SEMap<sup>1</sup> Verte & Bleue

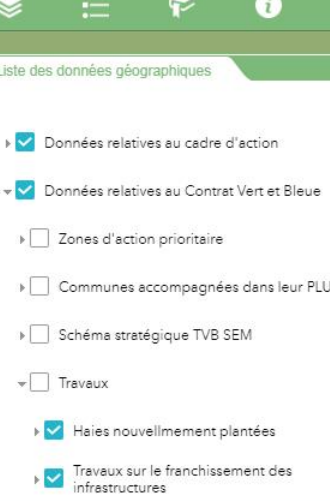

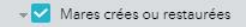

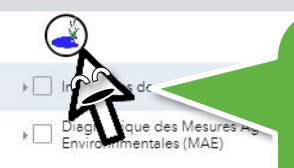

On voit la légende lorsque l'on arrive au bout de l'arborescence !

> FNE Loire, LPO Loire, FDC 42, DREAL ARA **DA**

05 Boîte de réception - .

esr

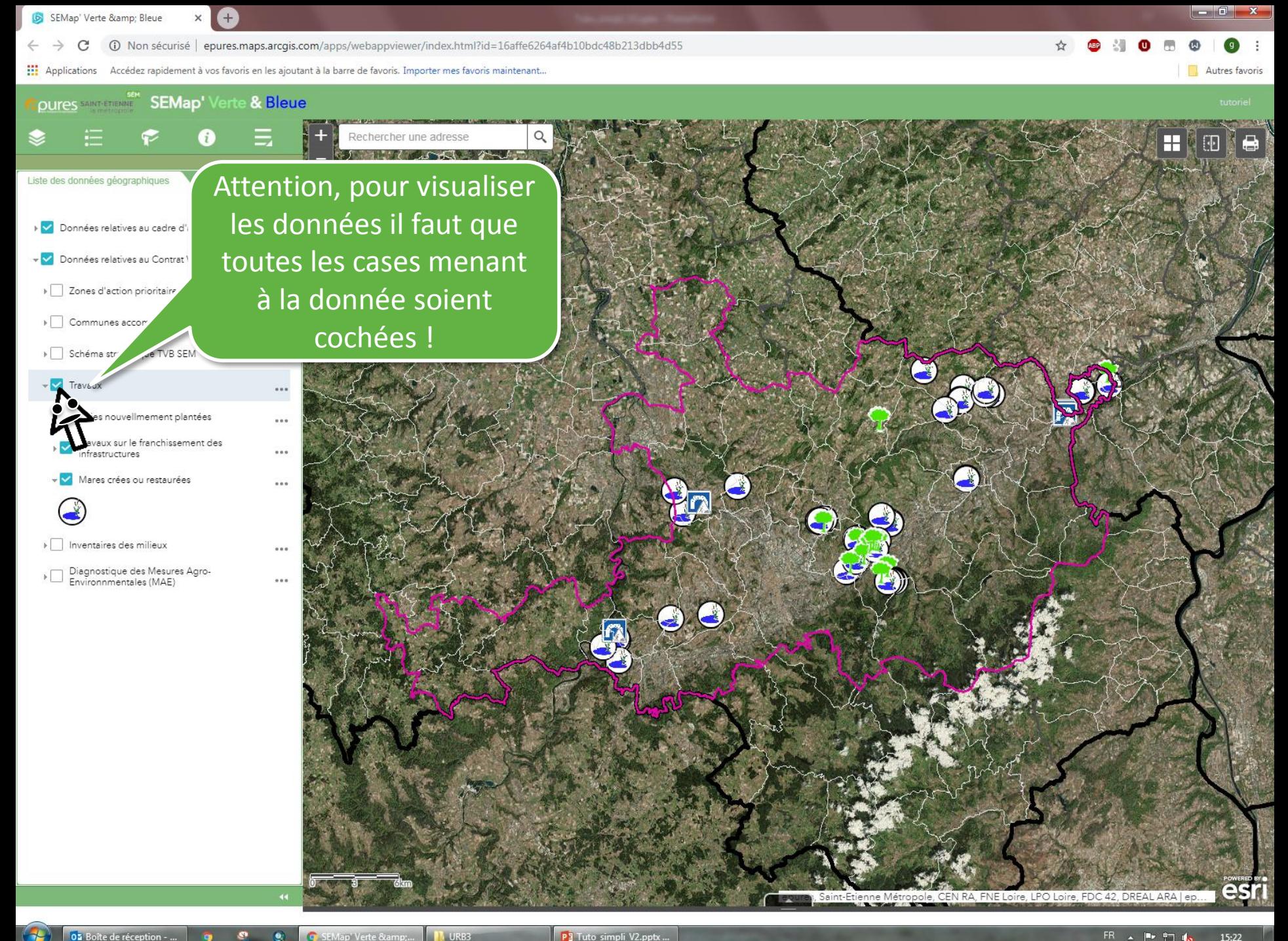

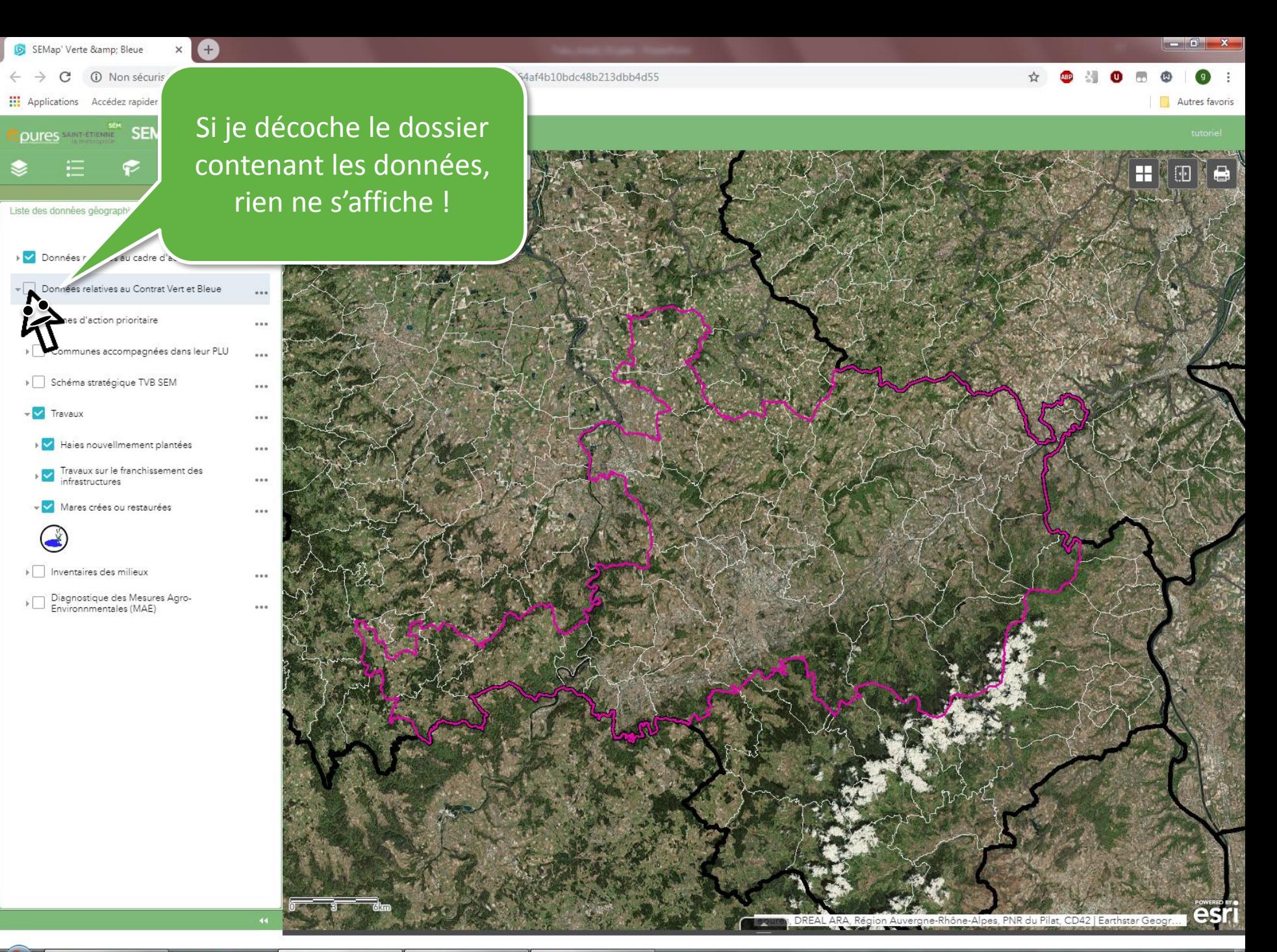

05 Boîte de réception - ...

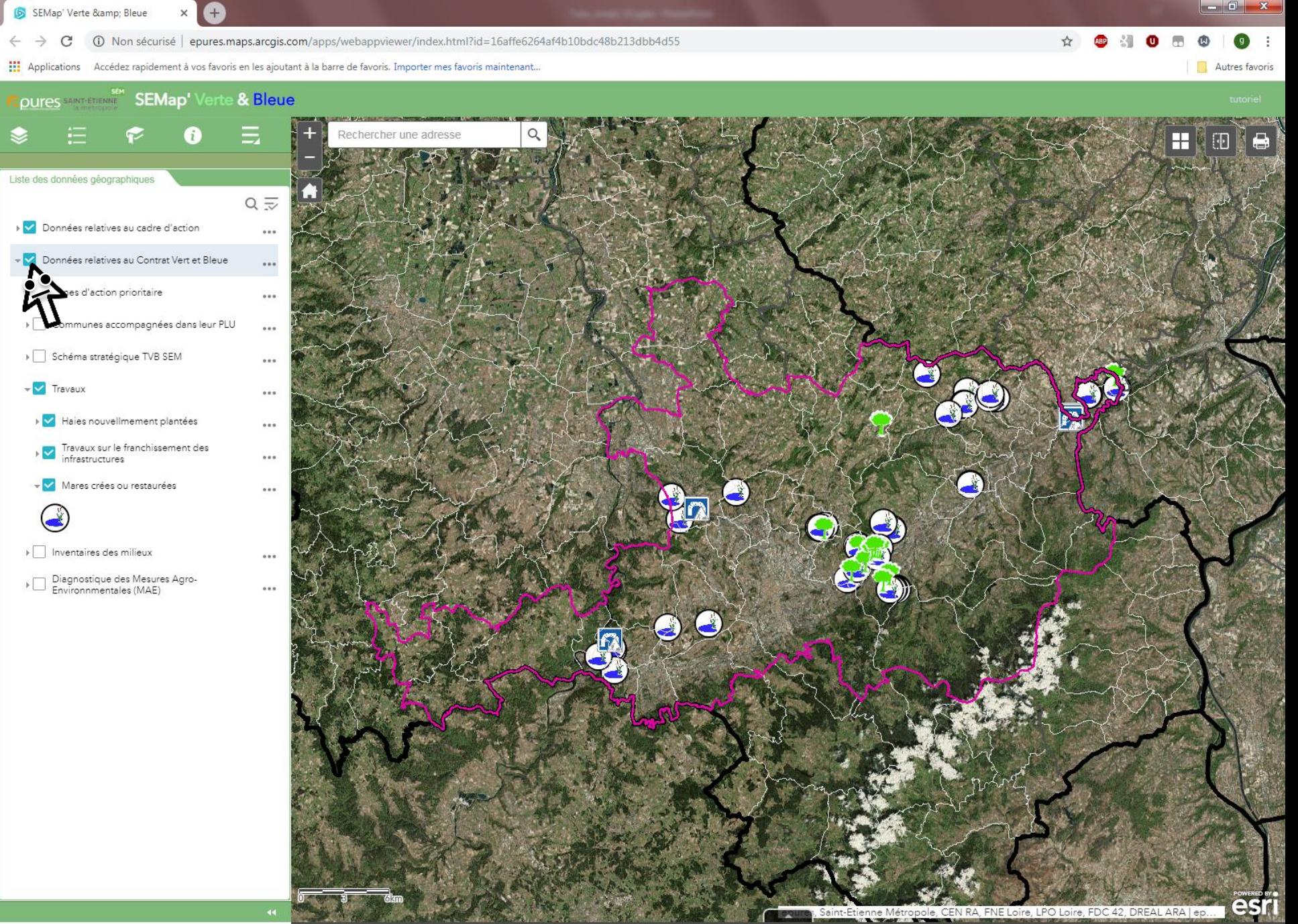

 $\bullet$  $\bullet$ 

 $\mathbf{R}$ 

服業

**Head** , Saint-Étienne Métropole, CEN RA, FNE Loire, LPO Loire, FDC 42, DREAL ARA | ep.

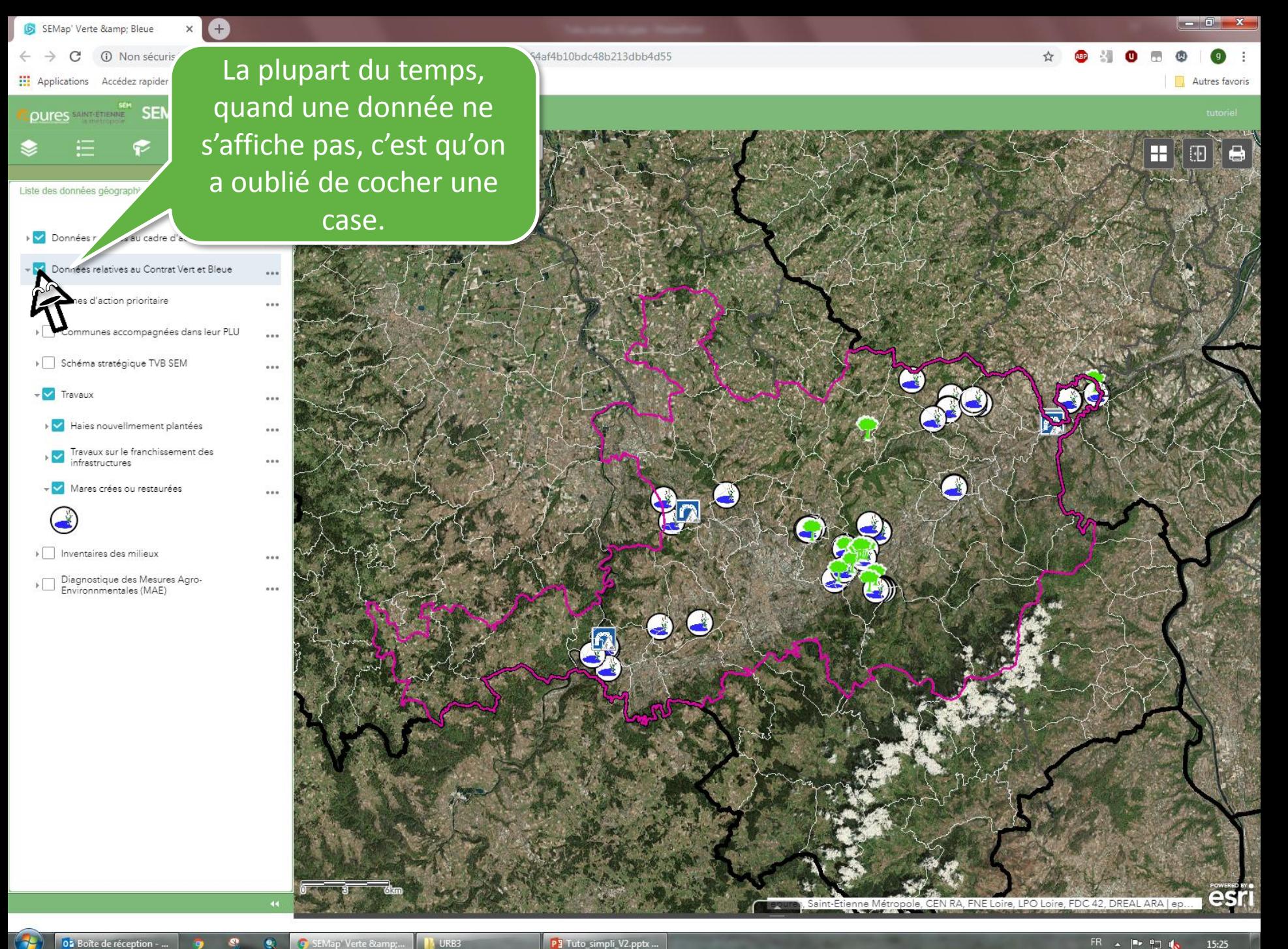

02 Boîte de réception - ...

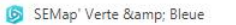

 $\mathcal{C}$ 133db4d55 (apures.maps.arcgis.com/apps/webappviewer/index.html?id=16affe6264af4b10bdc48b213dbb4d55  $\leftarrow$   $\rightarrow$ 

[1] Applications Accédez rapidement à vos favoris en les ajoutant à la barre de favoris. Importer mes favoris maintenant...

Autres favoris

 $-0$ 

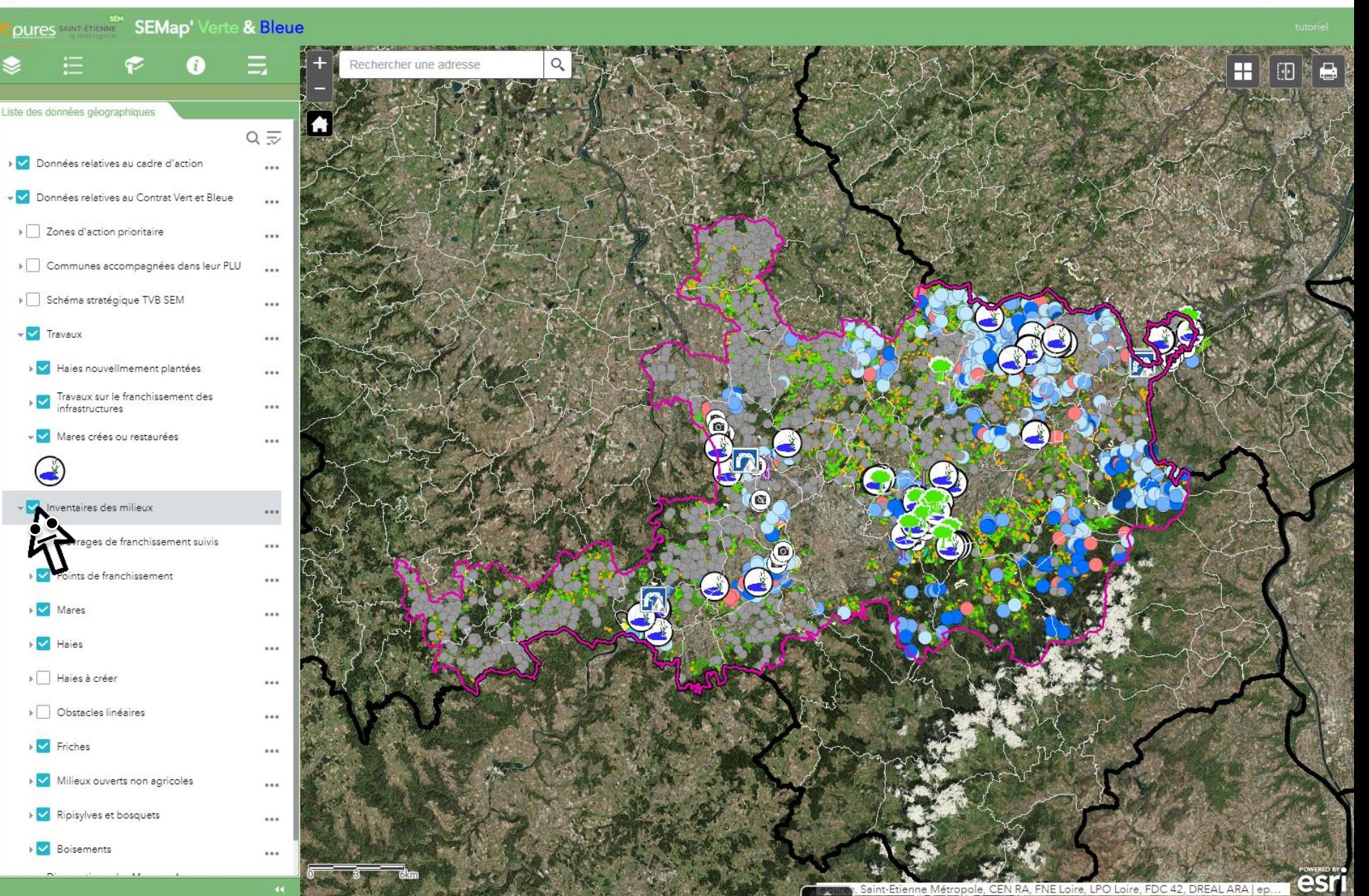

SEMap' Verte & Bleue

 $\leftarrow$   $\rightarrow$ 

C 0 Non sécurisé epures.maps.arcgis.com/apps/webappyiewer/index.html?id=16affe6264af4b10bdc48b213dbb4d55

[1] Applications Accédez rapidement à vos favoris en les ajoutant à la barre de favoris. Importer mes favoris maintenant...

Autres favoris

-6.

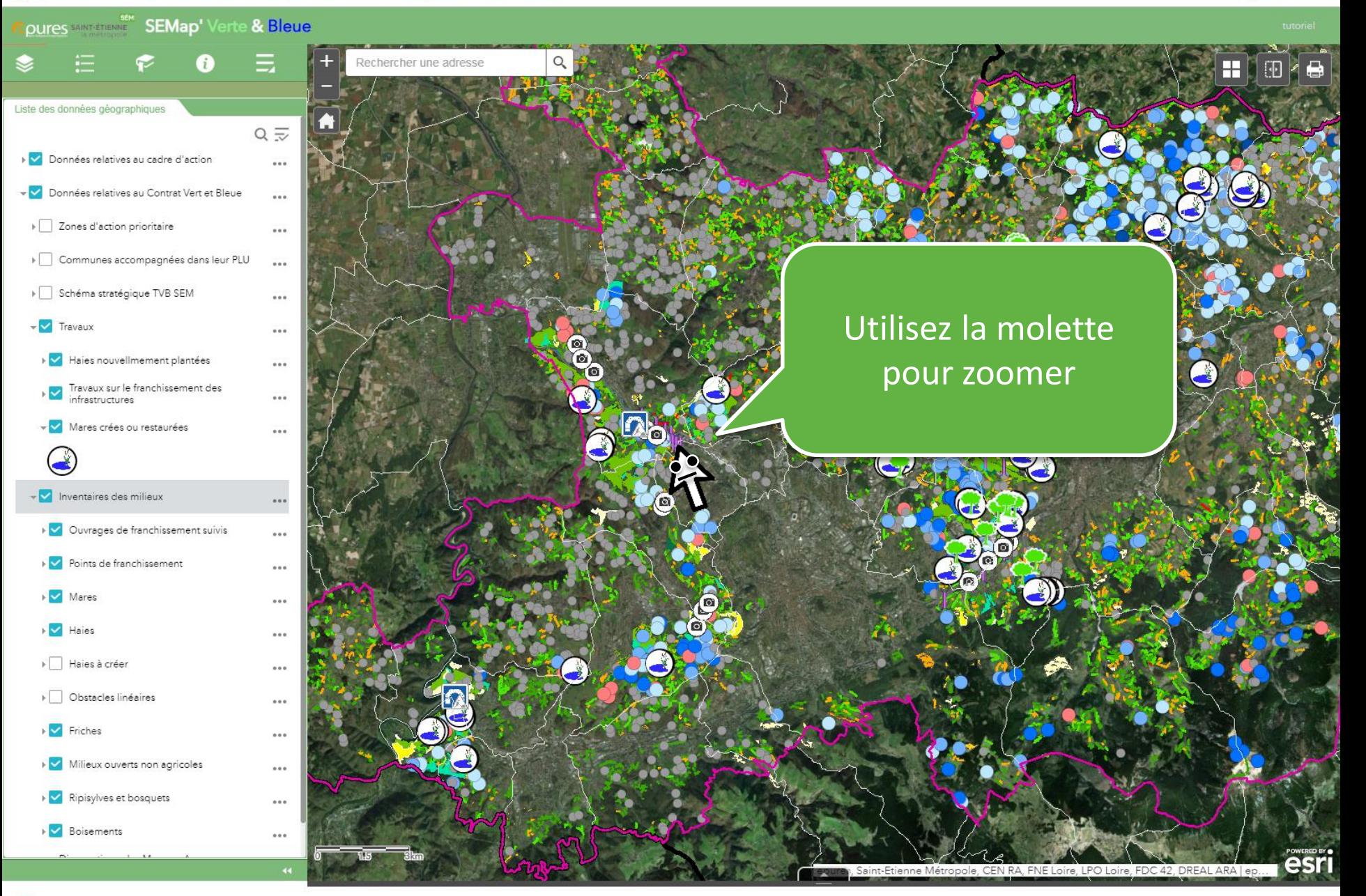

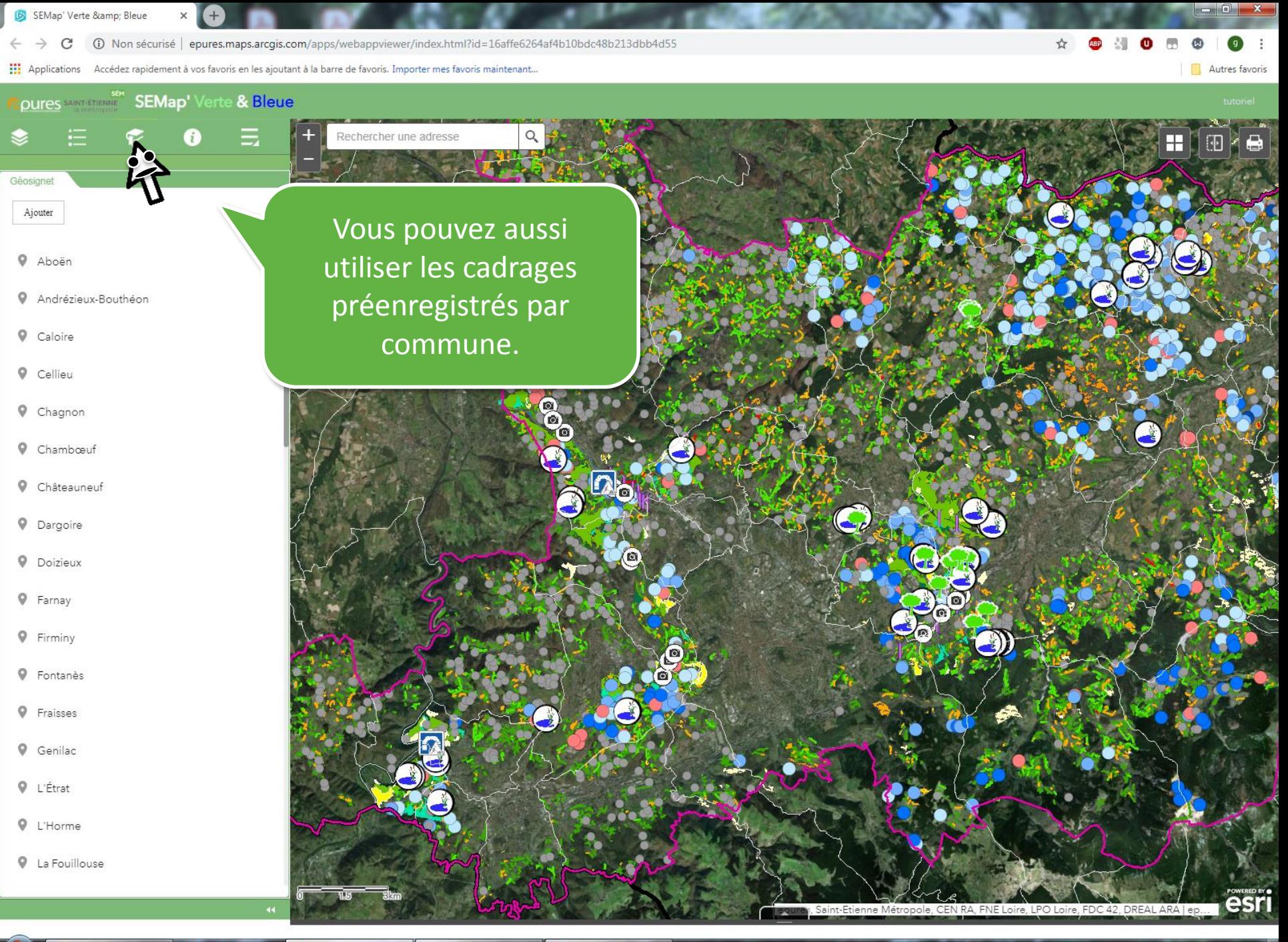

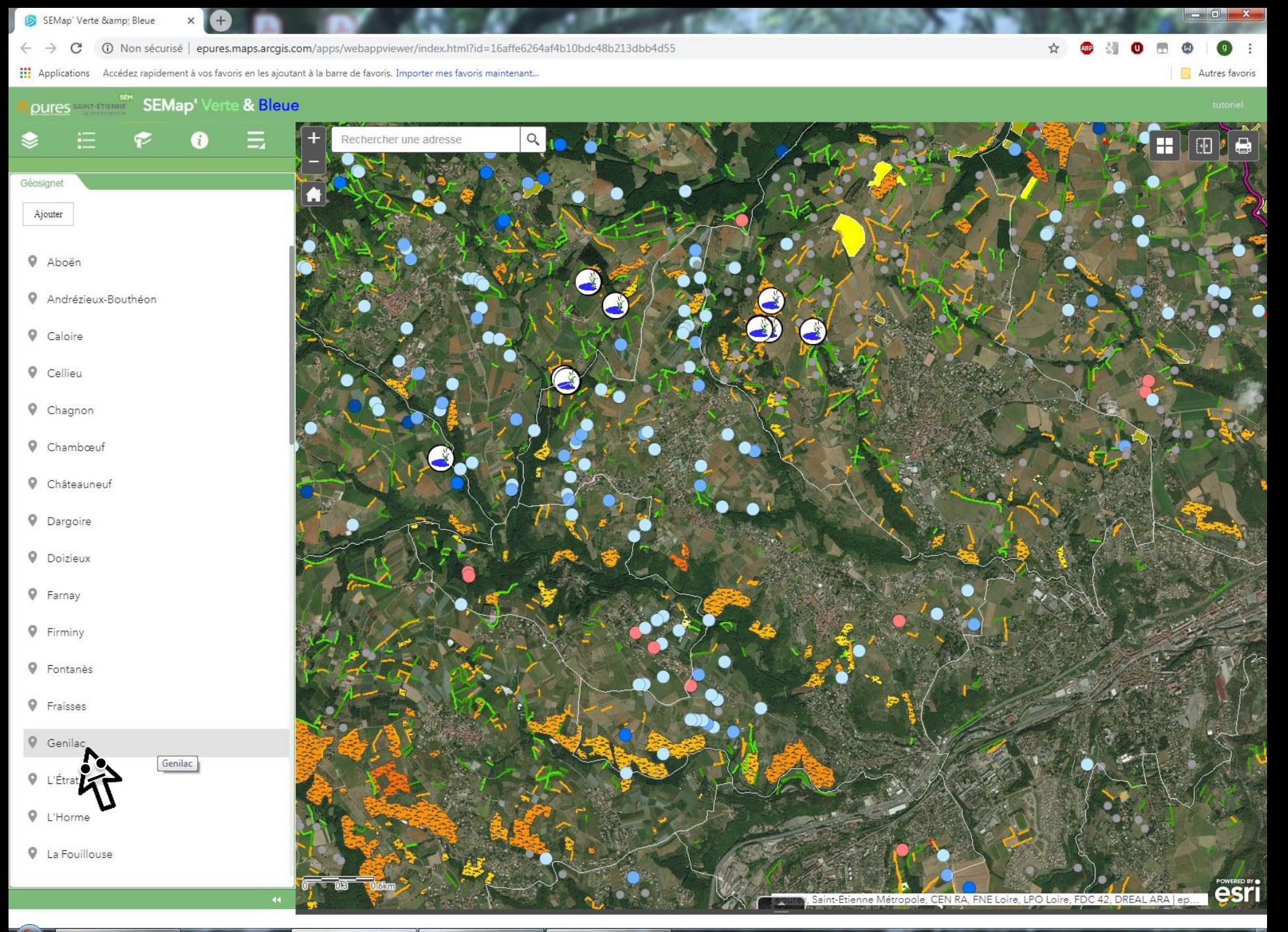

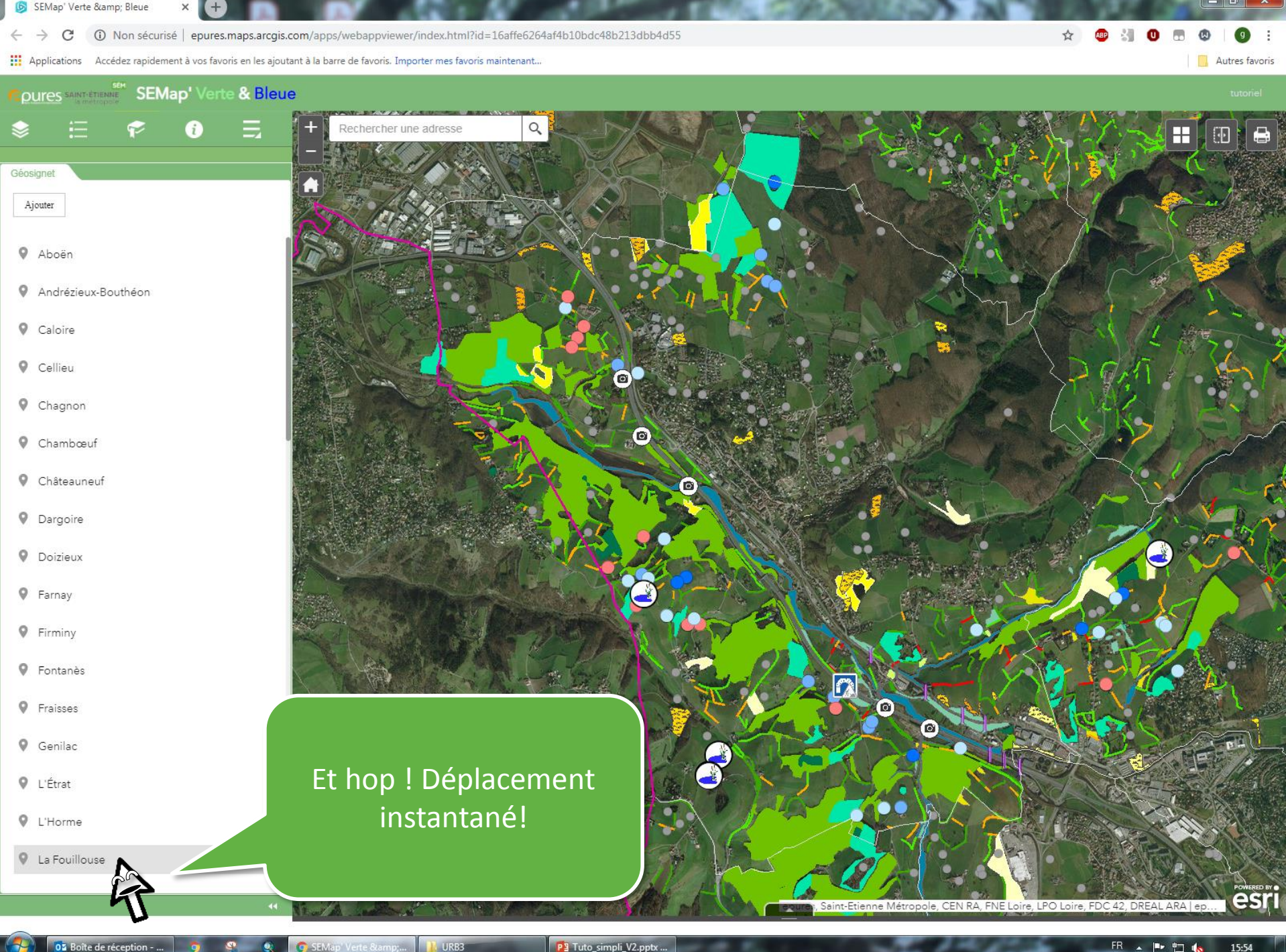

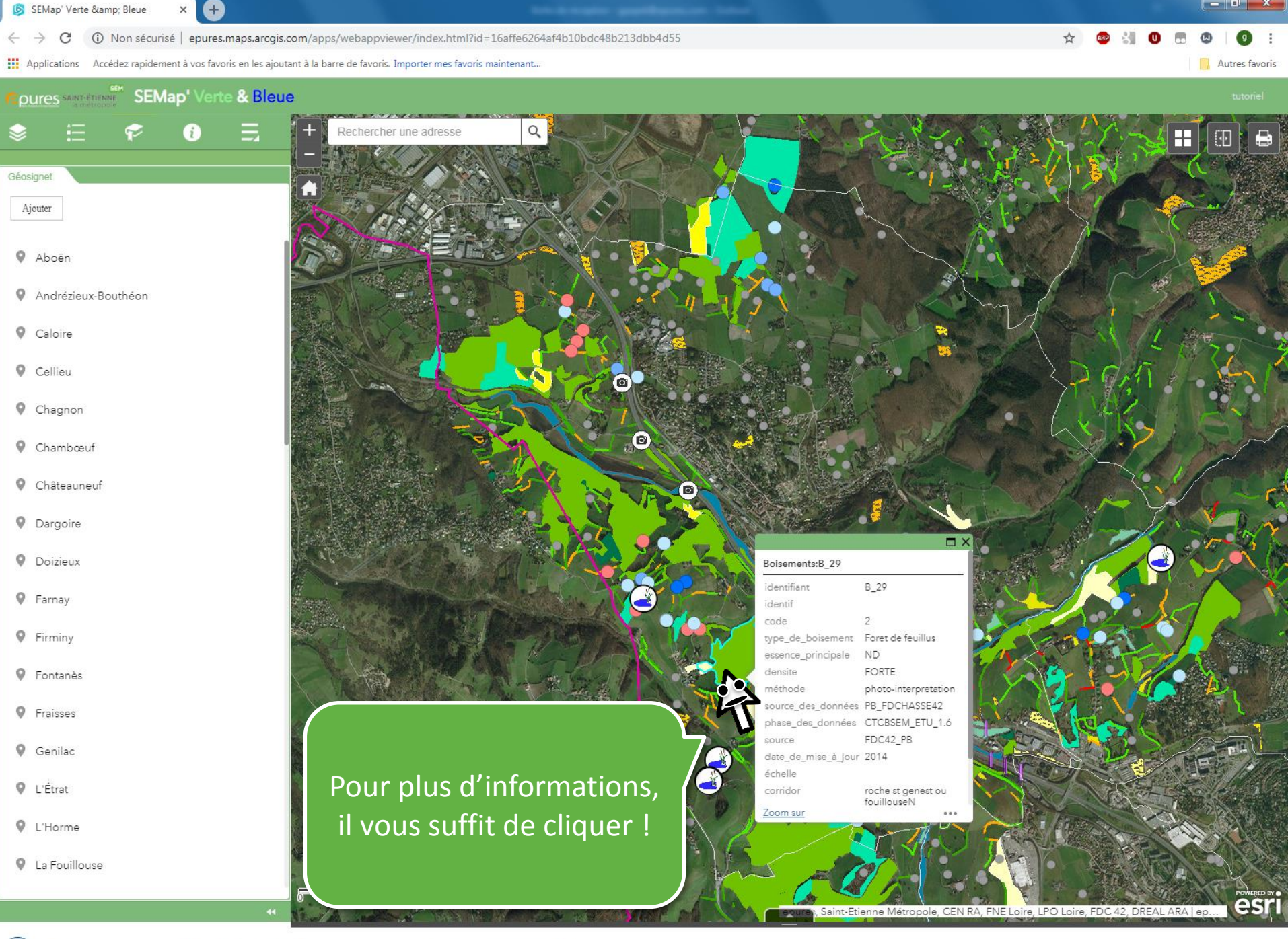

**Example 19** Os Boîte de réception - ... **9 Constitution Constitution** SEMap' Verte &... 1 URB3

P3 Tuto\_simpli\_V2.pptx ...

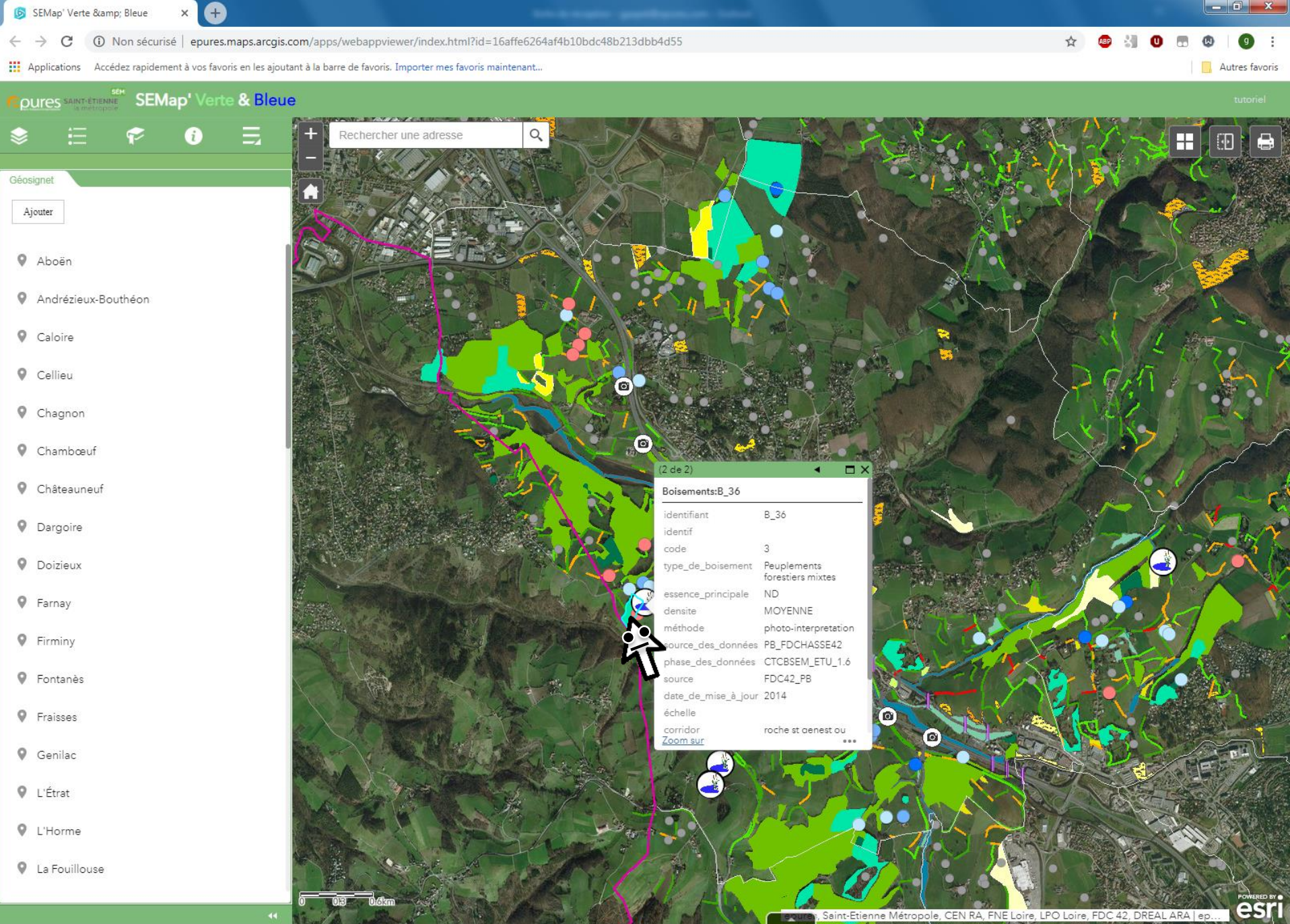

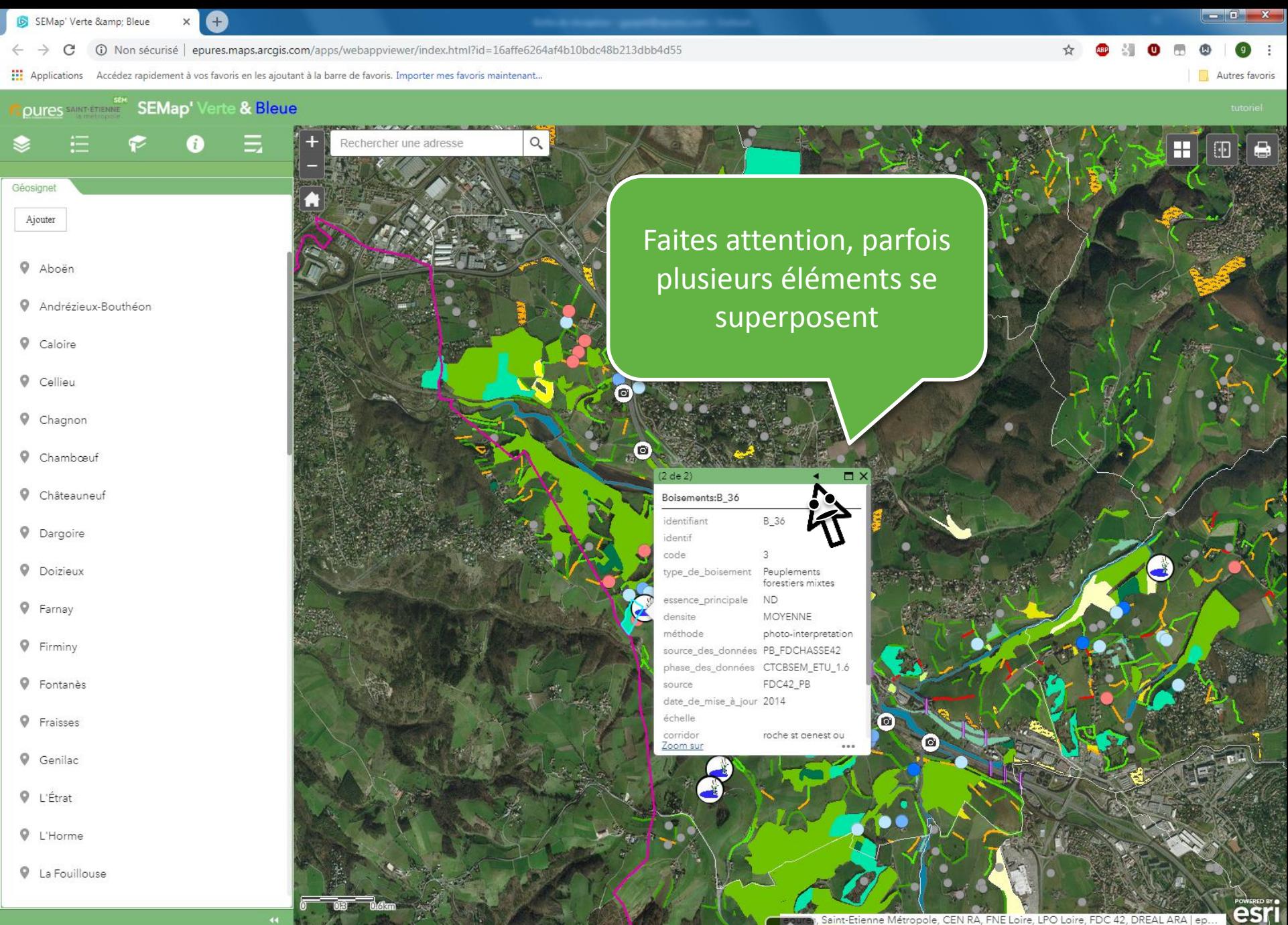

 $\begin{pmatrix} 1 & 0 & 0 \\ 0 & 0 & 0 \end{pmatrix}$  os Boîte de réception - ...  $\begin{pmatrix} 0 & 0 & 0 \\ 0 & 0 & 0 \end{pmatrix}$ 

SEMap' Verte &... | URB3

 $\sqrt{\frac{P^{\frac{3}{2}} \cdot \text{Tuto\_simpli\_V2.pptx...}{P^{\frac{3}{2}} \cdot \text{V2.pptx...}}}}$ 

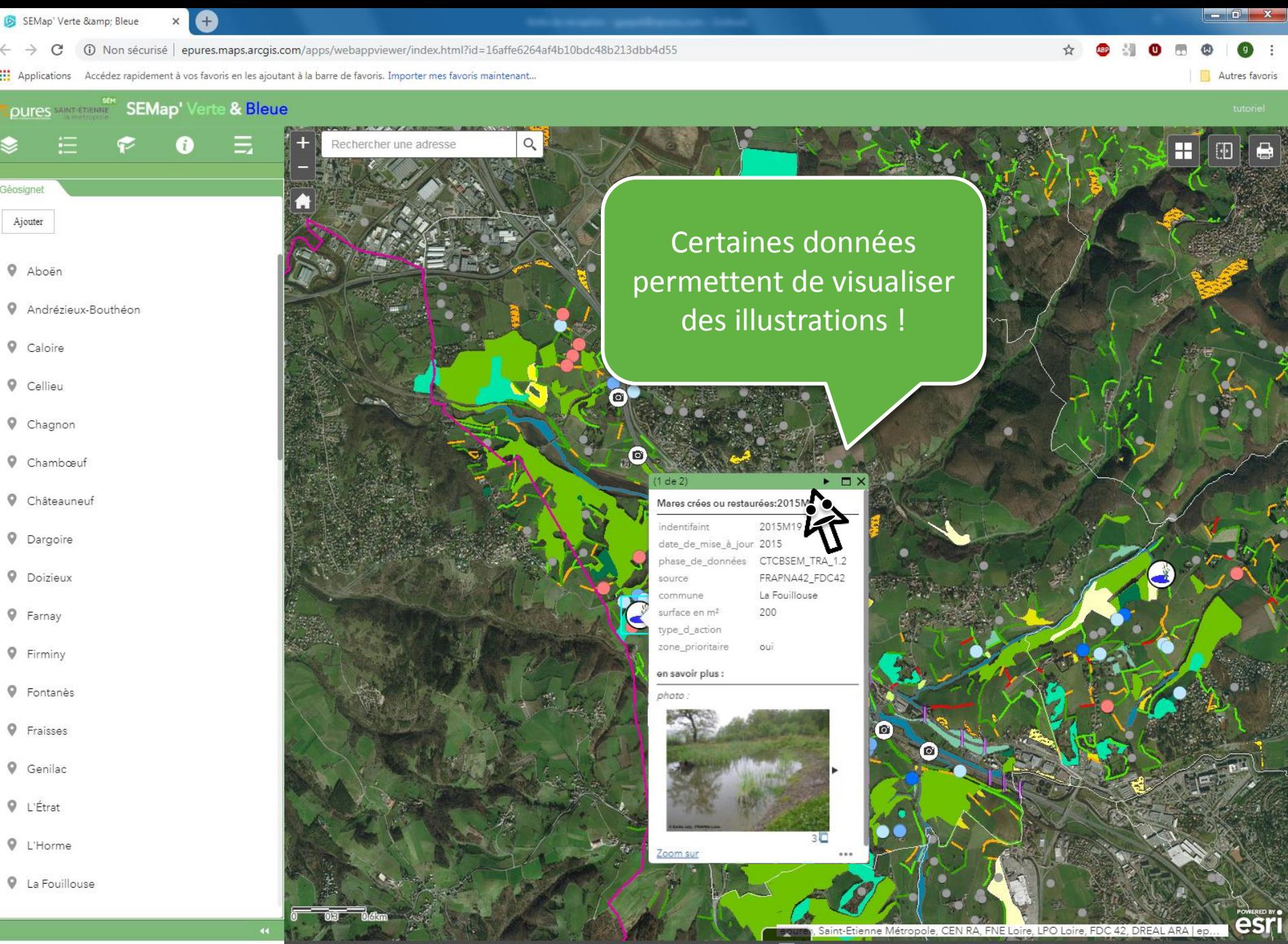

 $\bullet$ 

 $\bullet$ 

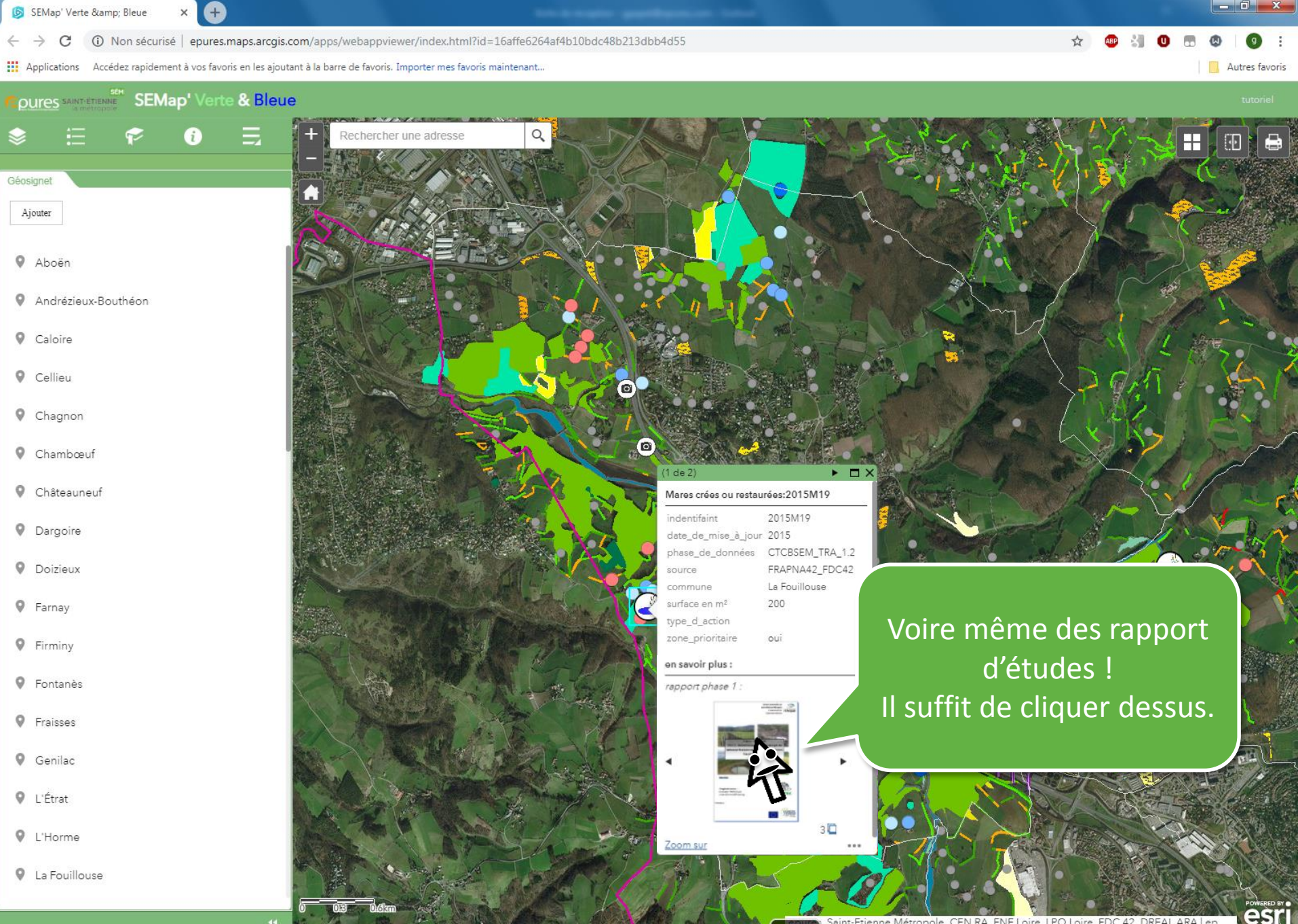

**Exp. 102** Boîte de réception - ... **9** 9 9 9

G SEMap' Verte &...

 $\sqrt{\frac{P^{\frac{3}{2}} \cdot \text{Tuto\_simpli\_V2.pptx...}{P^{\frac{3}{2}} \cdot \text{V2.pptx...}}}}$ 

FR APD 6  $17:53$ 

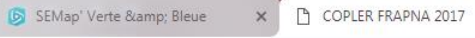

C

17 Non sécurisé | www.epures.com/images/sampledata/TVBSEM/rapports\_pdf/Rapport\_Année1\_TRA1%202\_FRAPNA42\_VF.pdf

:.: Applications Accédez rapidement à vos favoris en les ajoutant à la barre de favoris. Importer mes favoris maintenant...

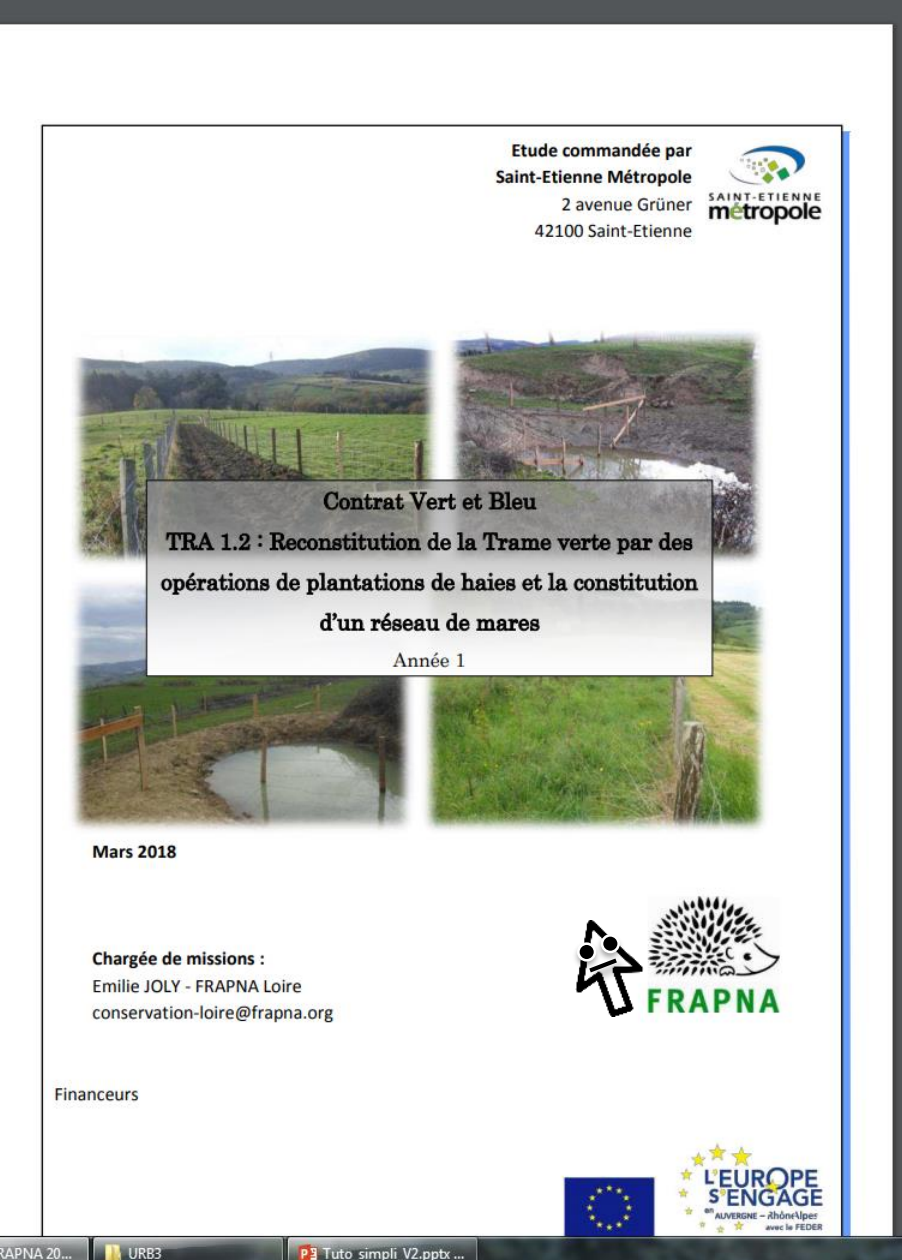

03 Boîte de réception - ...

COPLER FRAPNA 20...

P3 Tuto\_simpli\_V2.pptx ...

 $-1$   $x$ 

Autres favoris

☆ ABP 图  $\bullet$ 

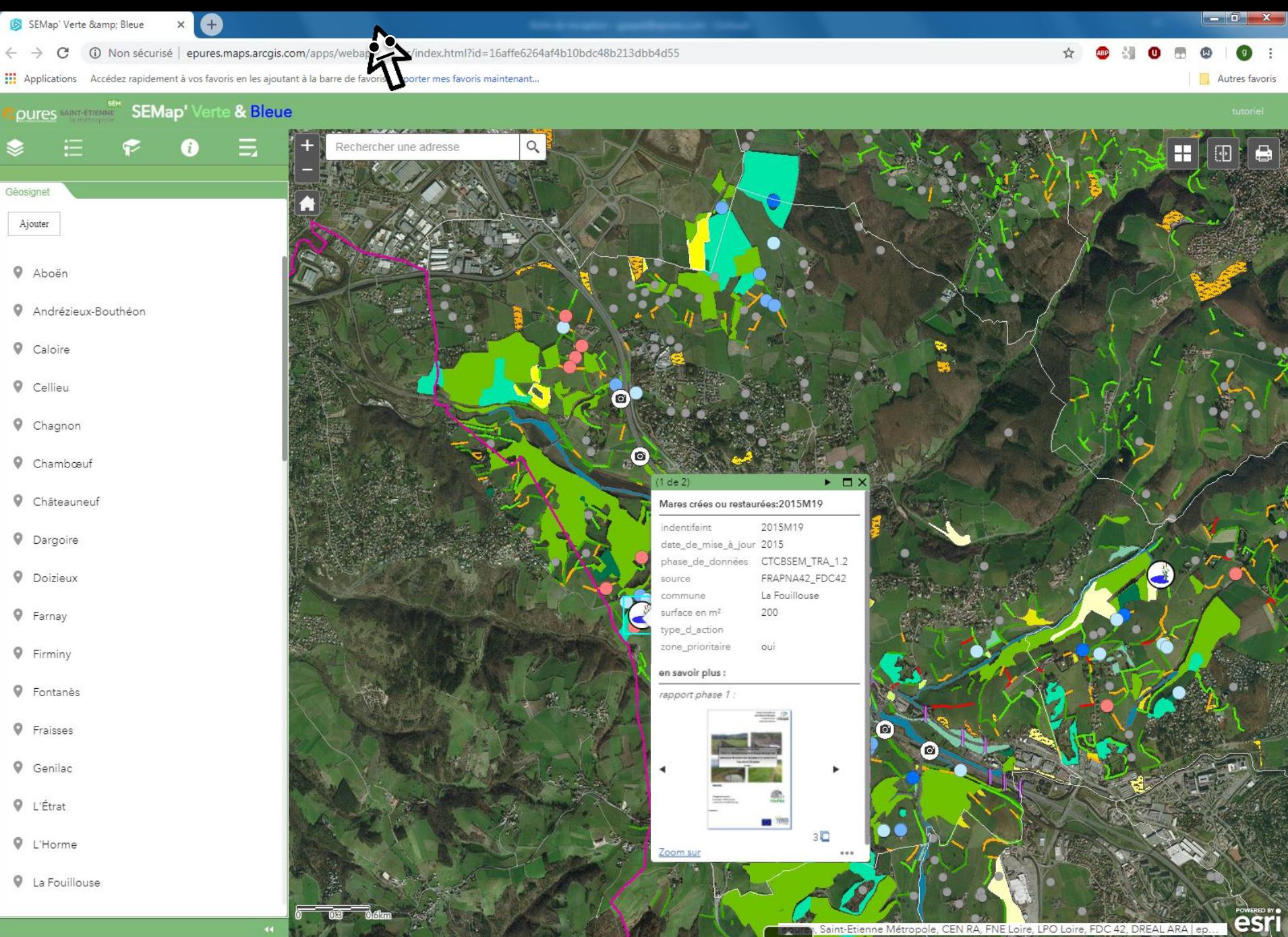

**Example 1** OS Boîte de réception - ... **9 CO** SEMap' Verte & amp;... | | URB3

C

133b4d55 (pures.maps.arcgis.com/apps/webappviewer/index.html?id=16affe6264af4b10bdc48b213dbb4d55

[1] Applications Accédez rapidement à vos favoris en les ajoutant à la barre de favoris. Importer mes favoris maintenant...

## **Epures SAINTETERINE** SEMap' Verte & Bleue

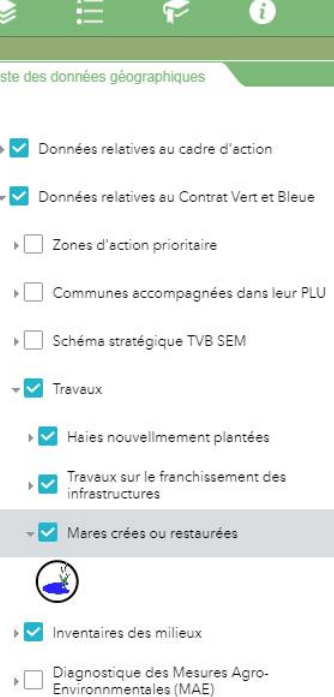

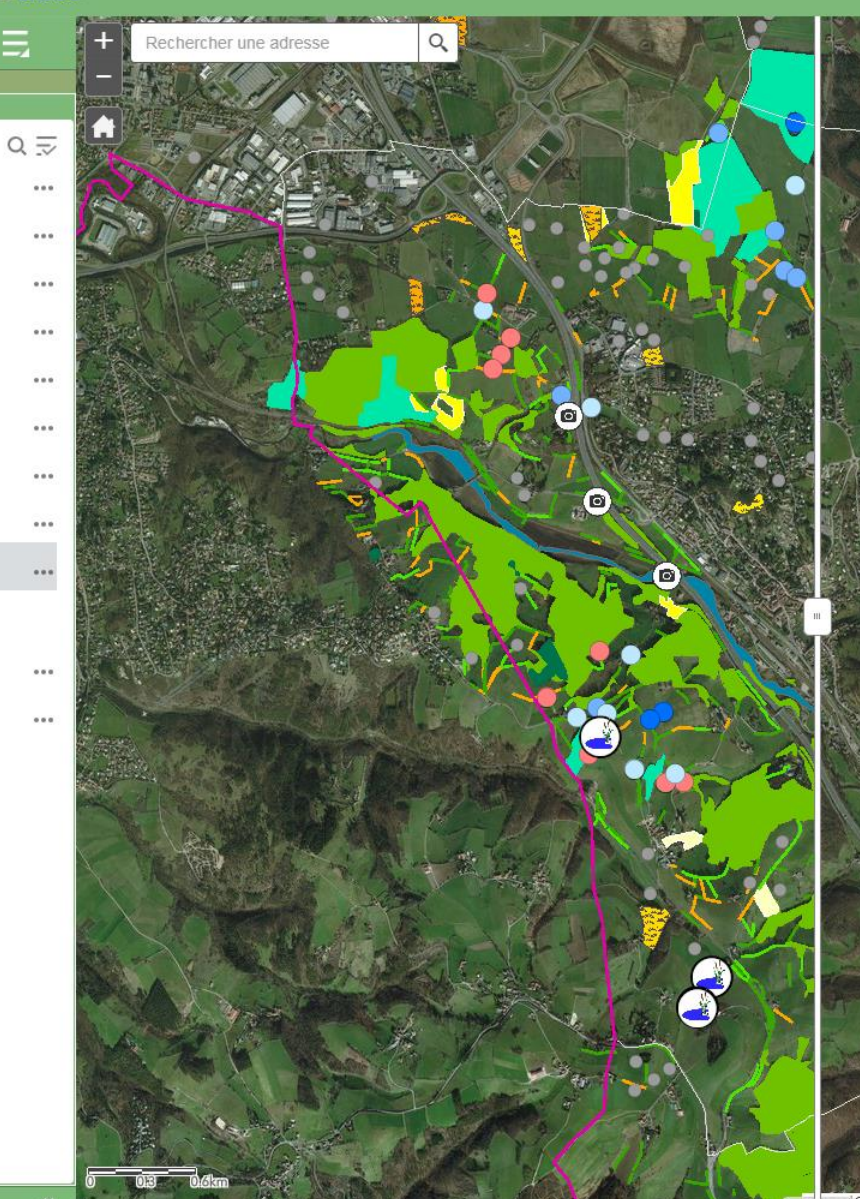

Pour vous aider à visualiser ce qu'il y a en dessous des données, il y

.<br>Sélectionnez les couches à bala

Données relatives au Contrat

a cet outil !

Microsoft | epures, Saint-Etienne Métropole, CEN RA, FNE

11:07

esr

Autres favoris

ē

02 Boite de réception - .

SEMap' Verte &... **IN** URB3 P3 Tuto\_simpli\_V2.pptx ...

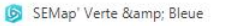

 $\mathcal{C}$ 

**①** Non sécurisé | epures.maps.arcgis.com/apps/webappviewer/index.html?id=16affe6264af4b10bdc48b213dbb4d55

:... Applications Accédez rapidement à vos favoris en les ajoutant à la barre de favoris. Importer mes favoris maintenant...

Autres favoris

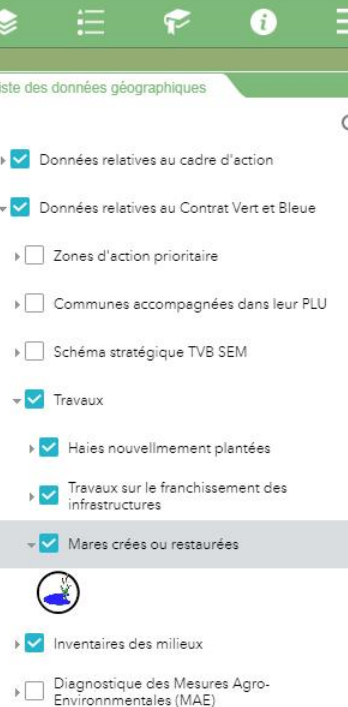

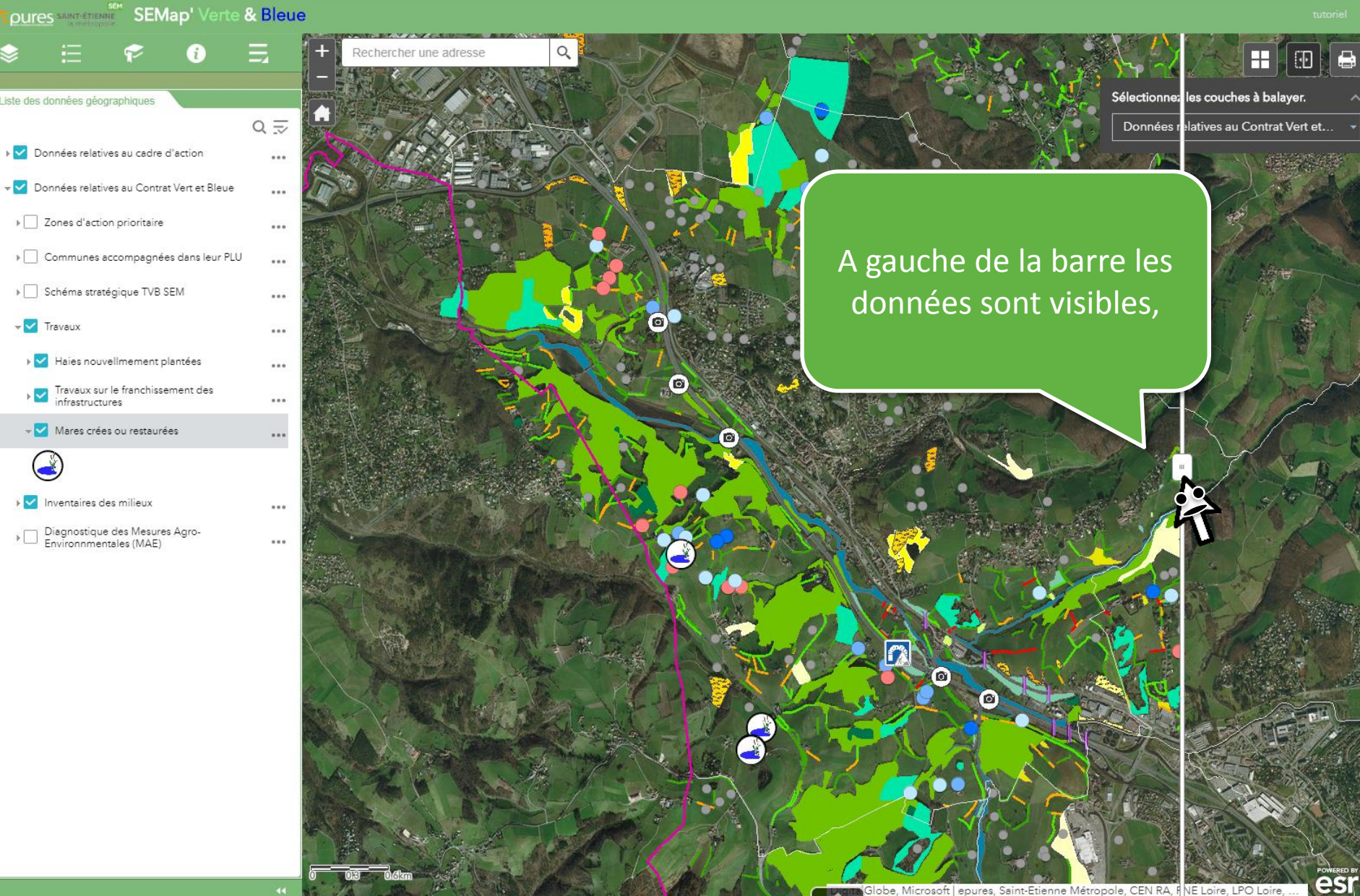

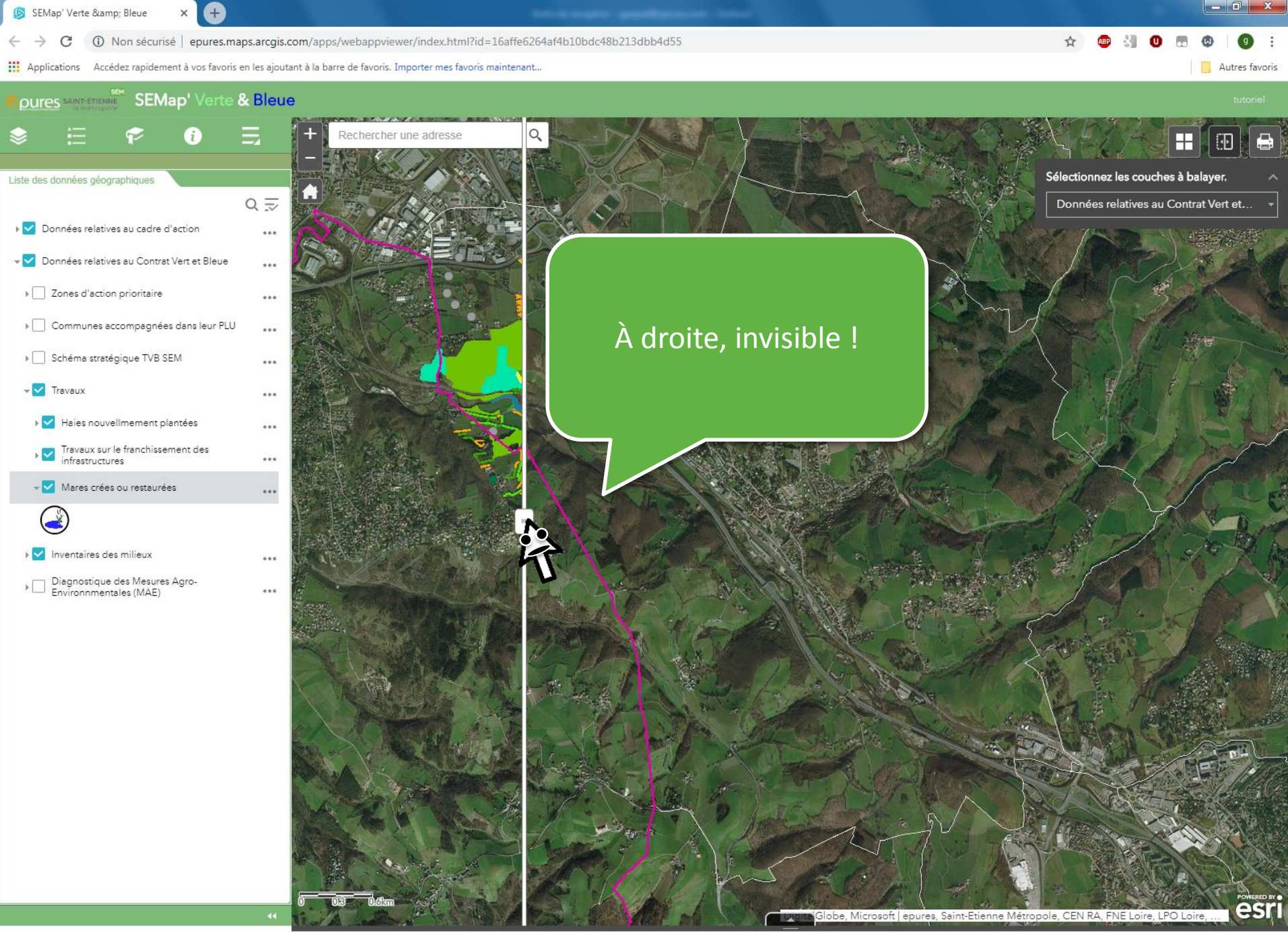

 $\left(\begin{array}{c|c} \bullet \end{array}\right)$  os Boîte de réception - ...

 $\overline{\mathbb{Q}}$ G SEMap' Verte &... I URB3

**CONTROL** 

**Lating** 

 $9<sup>o</sup>$ 

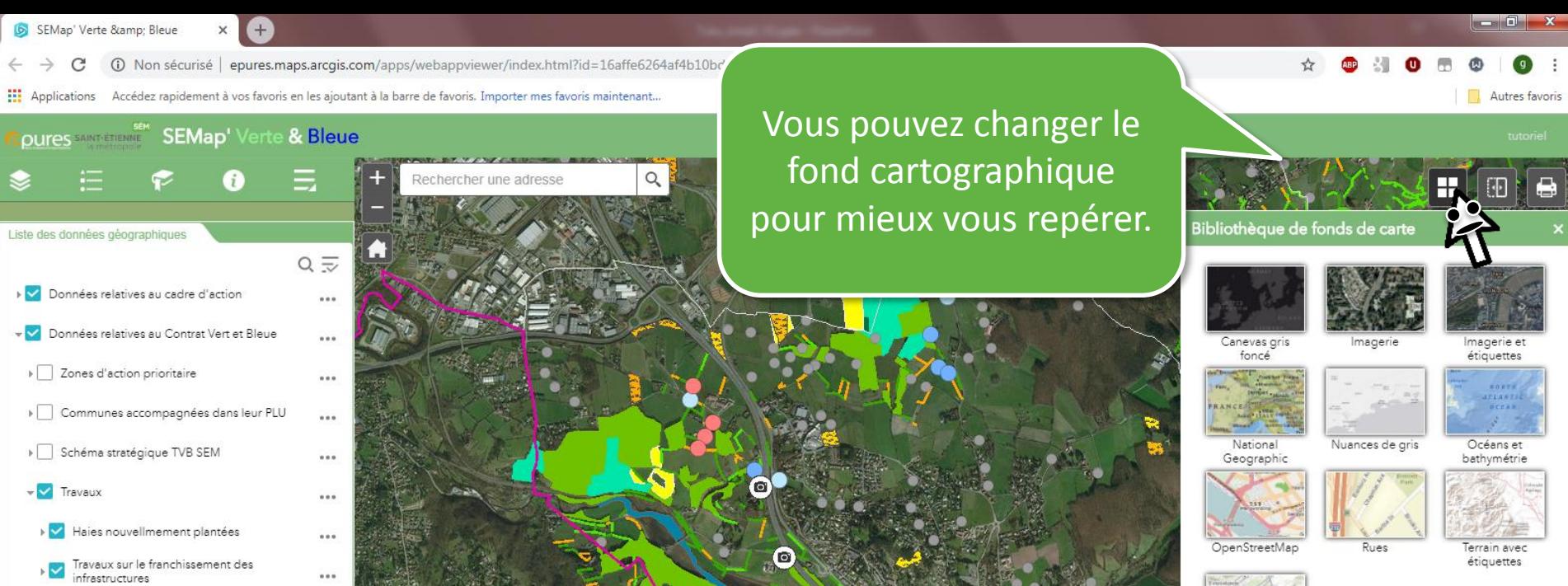

 $\bigodot$ ▶ √ Inventaires des milieux

Mares crées ou restaurées

 $0.0.0$ 

 $...$ 

 $\alpha$  as  $\alpha$  .

 $\cdots$ 

 $\bullet$ 

Epu ☀

> $\overline{\mathbb{R}}$  $-<sup>2</sup>$

> > $\blacktriangleright \bigsqcup \begin{array}{l}\text{Diagnostic}\\\text{Environmentales}\ (\text{MAE})\end{array}$

 $\bullet$ 

 $\boldsymbol{\omega}$ 

OO.

Globe, Microsoft | epures, Saint-Etienne Métropole, CEN RA, FNE Loire, LPO Loire,

esri

D.

 $\blacksquare$ 

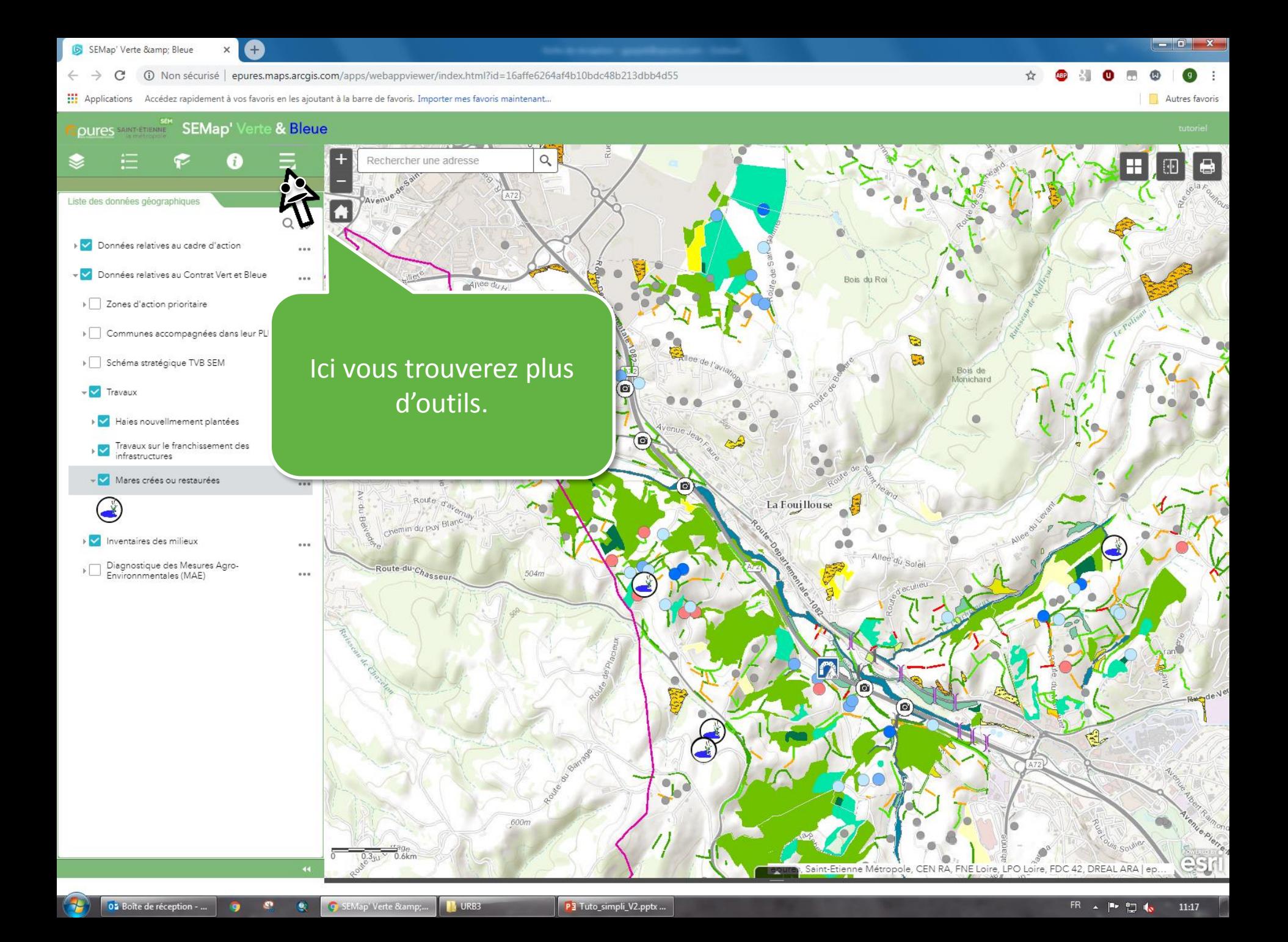

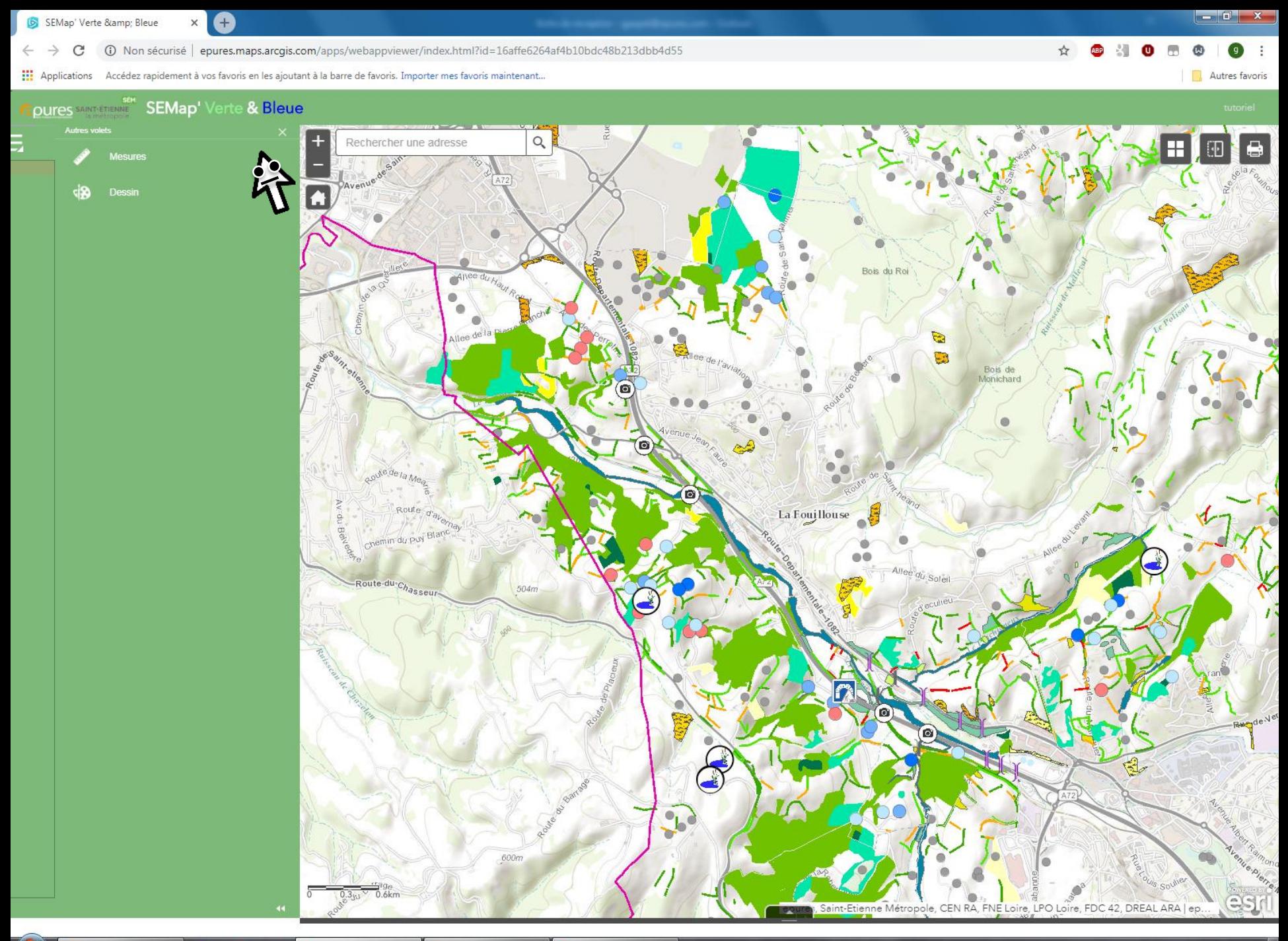

 $\bullet$ 

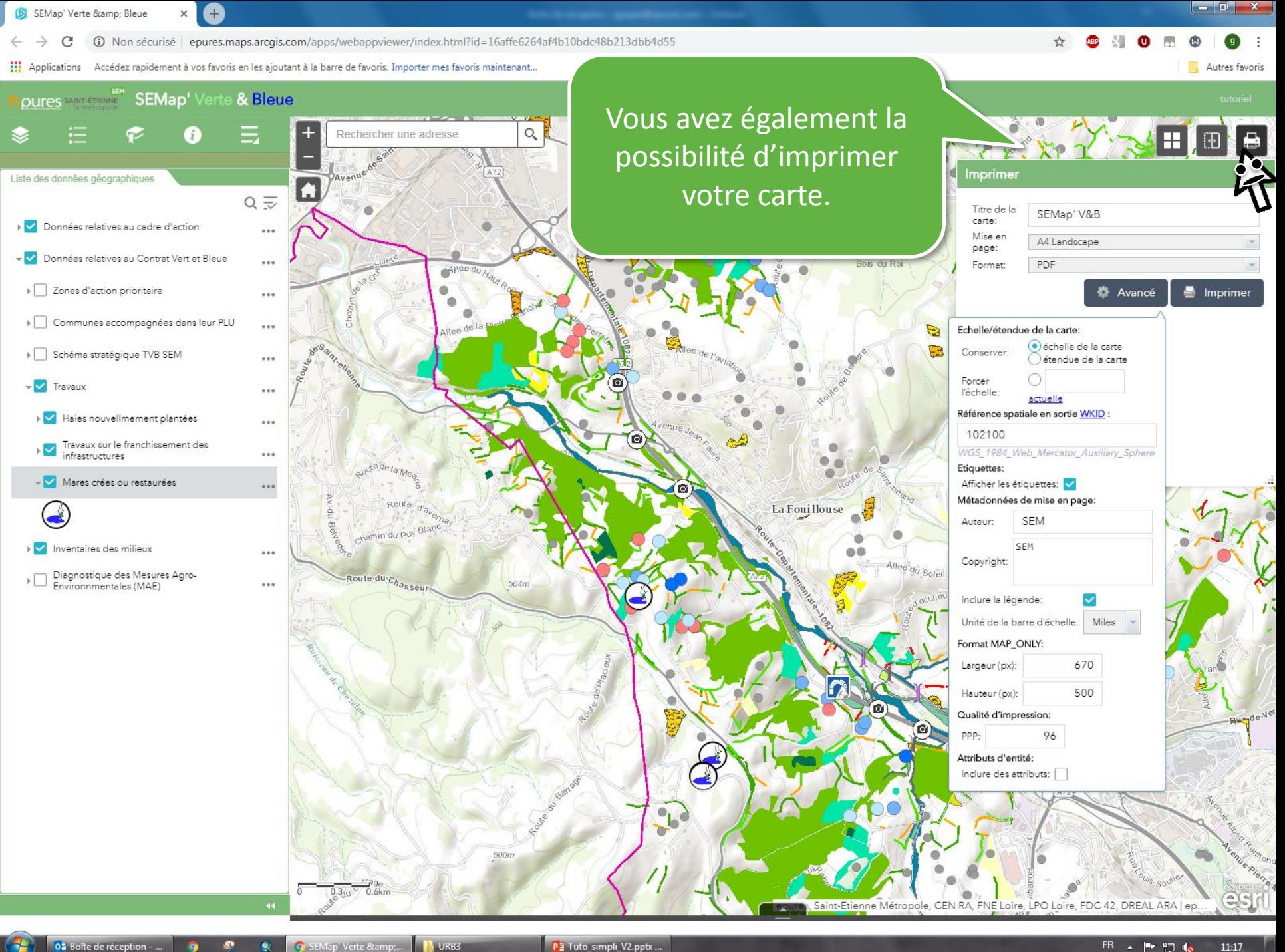

 $11:17$ ŦП

Merci de m'avoir écouté. Alors maintenant c'est ...

## à vous de jouer!

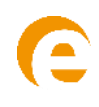